# How to deliver data on the CO2 monitoring from vehicles using the Central Data Repository of the European Environment Agency

These guidelines explain how to use Reportnet (the European Environment Agency's electronic infrastructure for data collection) for reporting information to the European Commission in pursuance of Regulation (EC) 443/2009 on CO2 emission from passenger cars, in particular to its article 8. The reporting is organised in collaboration between DG CLIMA and the European Environment Agency (EEA).

# Step 0: Access to the Central Data Repository (CDR)

In order to deliver the data, an Eionet account with user name and password is required. The contact persons designated by each Member State will then receive an Eionet account in order to have access to the Central Data Repository. The list of such persons is available to the Members of Working Group 4 of Climate Change Committee in the CIRCA website<sup>1</sup>. To subscribe any additional person(s) to Eionet a WG4 member should inform the Commission and the EEA. The additional person(s) should also to subscribe to CIRCA<sup>2</sup> for stay informed about any developments in the legislation.

# Step 1: Create a new envelope

In the CDR website (<u>http://cdr.eionet.europa.eu</u>) follow the link to your country folder followed by the "*European Union (EU), obligations*" collection and finally the reporting obligation "*CO2 emissions from light duty vehicles*".

Login with your Eionet username and password using the login bottom in the upper right corner of the page as showed in figure 1.Contact the helpdesk if you have any problems in the log in procedure <u>helpdesk@eionet.europa.eu</u>.

<sup>&</sup>lt;sup>1</sup> <u>http://circa.europa.eu/Members/irc/env/gge\_ldv/library?vm=detailed&sb=Date&l=/cars/cars/monitoring</u>

<sup>&</sup>lt;sup>2</sup> A tutorial is available here <u>http://circa.europa.eu/Public/irc/env/gge\_ldv/library?l=/documents\_public&vm=detailed&sb=Title</u>

Figure 1: Login to the CO2 monitoring data collection.

| EEA EnviroWindows                                                                                  |                                                                                | ₽ Login   A   =1    ▲ |
|----------------------------------------------------------------------------------------------------|--------------------------------------------------------------------------------|-----------------------|
| EIONET<br>CDR Testing                                                                              |                                                                                |                       |
| SERVICES REPORTNET                                                                                 | TOOLS TOPICS (ETCS)<br>» Luxembourg» European Union (EU), » CO2 emissions from |                       |
| Services                                                                                           | Overview                                                                       |                       |
| » Search                                                                                           | CO2 emissions from light-duty vehicles                                         |                       |
| » Notifications                                                                                    | Obligations Monitoring and reporting of average CO2 emissions                  |                       |
| » Help                                                                                             | Obligations Monitoring and reporting of average CO2 emissions                  |                       |
| → Note                                                                                             | Envelopes and subcollections                                                   |                       |
| Subscribe to receive<br>notifications if you want to<br>stay updated about events<br>in this site. |                                                                                |                       |
| The login has been<br>moved to the upper-right<br>corner.                                          |                                                                                |                       |
|                                                                                                    |                                                                                |                       |
|                                                                                                    |                                                                                |                       |
| Document last modified 2010/09/                                                                    | 15. [Validate HTML]                                                            |                       |

Subsequently, create a new envelope for your delivery clicking on the button "New Envelope" (figure 2).

Figure 2: Collection page after login, click on "New Envelope".

| EEA EnviroWindows                                                                                          |                                                                                                    | 🕒 Logout (reporter) 🔒 🖃 |
|----------------------------------------------------------------------------------------------------|----------------------------------------------------------------------------------------------------|-------------------------|
| EIONET<br>CDR Testing                                                                                      | TOOLS TOPICS (ETCS)                                                                                                    |                         |
|                                                                                                    | » Luxembourg» European Union (EU), » CO2 emissions from                                                                                                    |                         |
| Search     Notifications     Help                                                                          | Overview         Task list         Edit properties           CO2 emissions from light-duty vehicles         Obligations         Monitoring and reporting of average CO2 emissions | New envelope            |
| Note<br>Subscribe to receive<br>notifications if you want to<br>stay updated about events<br>in this site. | Envelopes and subcollections           Cut         Copy         Delete                                                                                                    |                         |
| The login has been<br>moved to the upper-right<br>corner.                                                  |                                                                                                    |                         |
|                                                                                                    |                                                                                                    |                         |
| ocument last modified 2010/09/                                                                             | 15. [Validate HTML]                                                                                                    |                         |

Fill the new envelope form making sure to indicate the year of the data you are about to upload. This is and **important step**, please make sure you specify the year when data were collected and not the year of the reporting. In case the data refers to only few months of the year please specify it in the "**Relating to which year**" field.

# Figure 3: New envelope form

## Add Envelope

| Title                  |                      |   |
|------------------------|----------------------|---|
| Description            |                      | × |
| Relating to which year | 2008 Whole Year 💌 to |   |
| Coverage               | Albania              |   |
| Coverage note          |                      |   |
|                        | Add                  |   |

Fill out the fields in this report profile and click Add. This will create an *envelope* into which you make the delivery.

#### **Step 2: Draft your delivery**

Open the newly created envelope. When starts the working on the envelope, <u>activate</u> it by clicking on the *Activate task: Draft* link or by pressing the *Activate task* button. This action will inform other users that you have reserved the envelope for yourself for uploading/updating documents.

Figure 4: Envelope overview - activate the "Draft" task

| Note       Description       Activate task         →       Note       Period       2010 - Whole Year         Subscribe to receive       Coverage       Luxembourg         Task(s) waiting to be esigned: Activate task: Draft (You have to crivate this task first before you can update drugt files).                                                                                                    | Search                   | Submission February 2011           | zi, Envelope             |  |  |  |
|----------------------------------------------------------------------------------------------------|--------------------------|------------------------------------|--------------------------|--|--|--|
| Heip       Obligations       Monitoring and reporting of average CO2 emissions         Obligations       Monitoring and reporting of average CO2 emissions         Subscribe to receive<br>notifications if you want to<br>stay updated about events<br>in this site.       Coverage       Luxembourg         The login has been<br>moved to the upper-right<br>correr.       Note       If you want to stay updated about events in this envelope         The login has been<br>moved to the upper-right       Files in this envelope       Remember to release the envelope when you have uploaded all files                                                                                                    |                          |                                    | Activate task            |  |  |  |
| → Note       Period       2010 - Whole Year         Subscribe to receive<br>potifications if you want to<br>tay updated about events<br>in this site.       Coverage       Luxembourg         Status       Task(s) waiting to be ssigned. Activate task: Draft (You have to crivate this task first before you can<br>upload your files.)       Image: Status       Task(s) waiting to be ssigned. Activate task: Draft (You have to crivate this task first before you can<br>upload your files.)         The login has been<br>moved to the upper-right<br>corner.       Files in this envelope       Remember to release the envelope when you have uploaded all files                                                                                                    | Help                     |                                    |                          |  |  |  |
| ottications if you want to tay updated about events it his site.       Task(s) waiting to be ssigned Activate task: Draft (You have to ctivate this task first before you can upload your files.)         Image: Task (s) waiting to be ssigned Activate task: Draft (You have to ctivate this task first before you can upload your files.)         Image: Task (s) waiting to be ssigned Activate task: Draft (You have to ctivate this task first before you can upload your files.)         Image: Task (s) waiting to be ssigned Activate task: Draft (You have to ctivate this task first before you can upload your files.)         Image: Task (s) waiting to be ssigned Activate task: Draft (You have to ctivate this task first before you can upload about events in this envelope Subscribe to receive notifications for this country and the current dataflow(s).         The login has been moved to the upper-right correct to this envelope to release the envelope when you have uploaded all files         Files in this envelope         Remember to release the envelope when you have uploaded all files         Feedback for this envelope                                                                                                    | → Note                   | -                                  |                          |  |  |  |
| tay updated about events       Status       Initiality of the complete Activitie task. Prime (non labe to clivite task, prime (non labe to clivite task, prime)         It his site.       Image: Note       Image: Note         Image: Image: I | Subscribe to receive     | Coverage Luxembourg                |                          |  |  |  |
| The login has been moved to the upper-right corner.          Files in this envelope when you have uploaded all files                                                                                                    | tay updated about events |                                    |                          |  |  |  |
| The login has been moved to the upper-right correr.  The login has been Files in this envelope when you have uploaded all files Feedback for this envelope when you have uploaded all files                                                                                                    |                          | → Note                             |                          |  |  |  |
| Remember to release the envelope when you have uploaded all files  Feedback for this envelope                                                                                                    |                          |                                    | the current dataflow(s). |  |  |  |
| moved to the upper-right corner. Remember to release the envelope when you have uploaded all files                                                                                                    | The login has been       | Files in this envelope             |                          |  |  |  |
|                                                                                                    | moved to the upper-right |                                    |                          |  |  |  |
| No recuback posted in this envelope                                                                                                    | corner.                  |                                    |                          |  |  |  |
|                                                                                                    |                          | No reeuback posted in ans envelope |                          |  |  |  |
|                                                                                                    |                          |                                    |                          |  |  |  |
|                                                                                                    |                          |                                    |                          |  |  |  |
|                                                                                                    |                          |                                    |                          |  |  |  |
|                                                                                                    |                          |                                    |                          |  |  |  |

Other users will not be able to intervene on the envelope until you:

• *Release the envelope* (the system will move forward to the next step in the reporting process, validating data) - or

• *Deactivate the task* from the corresponding right-side button which saves the work already done and makes it possible for someone else to take over the task.

The data in the envelope is not available to the public until the release of the envelope.

You have now created all the necessary prerequisites to start the data delivery. The Draft page will look like in figure 6.

Upload your data from your own system using the "add file" option. The uploading menu provides you with a check box to restrict a file from public access should this be necessary. Files with access restriction can only be downloaded by privileged users. Please choose this option. The data will be made public following the provisions in Regulation (EC) 443/2009.

Please name the envelope in the following way: Submission\_[month]\_[year] Please name the file containing the detailed data as *detailed\_data*; Please name the file containing the aggregated data as *aggregated data*.

It is possible to include additional files (eg. a readme text document), if necessary, using the "add file" option.

| п.     | _          | n 1   |     | •          | 1     |    | 110   | ~ 1 |
|--------|------------|-------|-----|------------|-------|----|-------|-----|
| HIGHTP | <u>٦</u> . | Hnvel | one | overview - | how   | to | add t | 1le |
| Inguiv | υ.         | LIIVU | ope |            | 110 W | ω  | auu 1 | ne  |

|   | Add Document                |                                                                |
|---|-----------------------------|----------------------------------------------------------------|
|   | → Warning:                  |                                                                |
| ī | If the filename already     | exists in the envelope, the existing file will be overwritten. |
|   | Title                       |                                                                |
|   | File                        | H:\pastorell_ICO2_cars\pilot\ Browse                           |
|   | ld                          | (optional)                                                     |
| 2 | Restricted from public view |                                                                |
|   |                             | Add                                                            |
| ] |                             |                                                                |
|   |                             |                                                                |
|   |                             |                                                                |

Figure 6: Document page for detailed\_data.xml

| File: detailed_data.XM                                             | L (                                                                   | Back to envelope |  |  |  |  |
|--------------------------------------------------------------------|-----------------------------------------------------------------------|------------------|--|--|--|--|
| View file as                                                       |                                                                       |                  |  |  |  |  |
| Original                                                           |                                                                       |                  |  |  |  |  |
| Change file                                                        |                                                                       |                  |  |  |  |  |
| Local upload:                                                      | Browse Upload                                                         |                  |  |  |  |  |
| Edit file properties                                               |                                                                       |                  |  |  |  |  |
| Title                                                              |                                                                       |                  |  |  |  |  |
| Schema location                                                    | http://air-climate.eionet.europa.eu/schemas/reg2009443ec/vehicles.xsd |                  |  |  |  |  |
| File size                                                          | 1.87 MB (1959898 Bytes)                                               |                  |  |  |  |  |
| Last uploaded                                                      | 15 Sep 2010 13:44                                                     |                  |  |  |  |  |
| Restricted from public view                                        |                                                                       |                  |  |  |  |  |
|                                                                    | Change                                                                |                  |  |  |  |  |
| Quality assessment                                                 |                                                                       |                  |  |  |  |  |
| Run XML Schema Validation Run QA #1                                |                                                                       |                  |  |  |  |  |
| Run CO2 Emissions Run                                              | QA #2                                                                 |                  |  |  |  |  |
| Feedback posted for this file-<br>No feedback available for this f | le.                                                                   |                  |  |  |  |  |

Figure 7: Draft delivery: how to add more documents

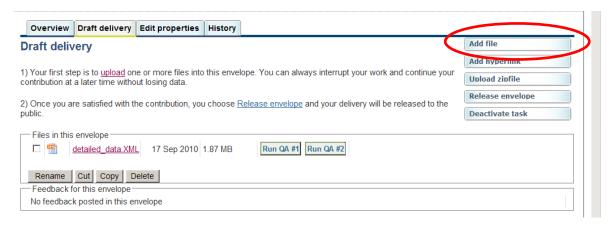

# Step 3: Complete the task and inspect the quality assessment results

Once you are satisfied with what you have uploaded, complete your delivery by releasing the envelope. The purpose of release is to signal that the data have been delivered.

When you finish the drafting work, you need to click on the right side button "Complete task". Now the envelope is available to the public (unless you have chosen to restrict the access as it should be done in step 2) and processed by the automatic quality assessment routine.

It is possible to validate your XML data by running quality assessment checks by clicking button "*Run QA*" next to each file. Checking your data before releasing them to the public may save you future work in correcting it. In all cases feedback is given in the log section below each envelope.

Please note that Reportnet receives scores of different XML files: the schema followed by the XML file submitted must be declared in the file. This is done with an xsi: noNamespaceSchemaLocation attribute in the root element, and it looks like this for the CO2 monitoring detailed file:

M1 (cars) aggregated data:

xsi:noNamespaceSchemaLocation="<u>http://dd.eionet.europa.eu/schemas/CO2-monitoring-</u> cars\_2013/cars-aggregated.xsd"

M1 (cars) detailed data:

xsi:noNamespaceSchemaLocation="<u>http://dd.eionet.europa.eu/schemas/CO2-monitoring-cars\_2013/cars-detailed.xsd</u>"

N1 (vans) aggregated data:

xsi:noNamespaceSchemaLocation="<u>http://dd.eionet.europa.eu/schemas/CO2-monitoring-vans\_2013/vans-aggregated.xsd</u>"

N1 (vans) detailed data:

xsi:noNamespaceSchemaLocation="<u>http://dd.eionet.europa.eu/schemas/CO2-monitoring-vans\_2013/vans-detailed.xsd</u>"

### Step 4: Complete or redeliver

Based on the feedback – automatic and manual – posted in the envelope, you have the option to "*Redeliver or finish*" the task by clicking on the designate button.

Figure 8: Activate the task after completion

| Status | Task(s) waiting to be assigned: Activate task: Redeliver or finish (Envelope is released to |  |
|--------|---------------------------------------------------------------------------------------------|--|
| Status | public. Decide to finish or to go back to drafting to redeliver)                            |  |

You can either choose to go back to the drafting phase and change your delivery, or release the envelope, which makes is impossible to alter its content. For further delivery after the completion, you will need to create a new envelope.

## Figure 9: Redeliver or finish

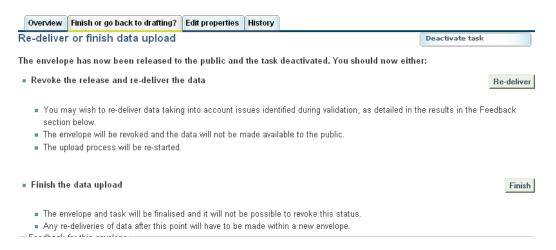

A complete schema of the process is reported in below.

For more information and to familiarize with Reportnet please consult "<u>Reportnet for</u> <u>beginners</u>" that can found at this address: <u>http://www.eionet.europa.eu/reportnet</u>.

This document explains the relation between a legal obligation (Reporting Obligation Database - ROD), the template and guidelines to be used (Data Dictionary - DD) and the data repository (Central Data Repository – CDR). Please also note the Unified Notification System (UNS) that allows received warning relative to a reporting obligation. Another useful tool is the search engine (Content Registry - CR) that allows searching for all items in ROD, DD and CDR.

Another useful reading is "Reportnet architecture" on the same page, in particular sections 2.4, 2.5, 5.3.

## **Step 5: Notification to the Commission**

For the submission to be considered valid for the purpose of meeting the reporting obligations under Article 8 of Regulation (EC) No 443/2009, the Member State should follow the procedure described in section 3 of the Commission Communication <u>COM(2010)657</u>.

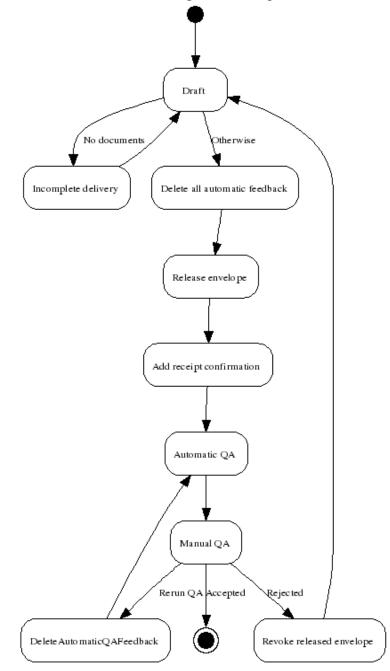

Default data flow with generic receipt confirmation